SRM Support Guide

### **Document Control Information**

#### **Document Edit History**

| Version | Date       | Additions/Modifications                                  | Prepared/Revised by                  |
|---------|------------|----------------------------------------------------------|--------------------------------------|
| 01      | 06/15/2015 | Template styling and additional<br>procedure steps added | James Dougherty, Technical<br>Writer |
|         |            |                                                          |                                      |
|         |            |                                                          |                                      |
|         |            |                                                          |                                      |

### Document Review/Approval History

| Date | Name | Organization/Title | Comments |
|------|------|--------------------|----------|
|      |      |                    |          |
|      |      |                    |          |
|      |      |                    |          |
|      |      |                    |          |
|      |      |                    |          |

## Table of Contents

| ŀ | Administrative Tasks                                       | 4  |
|---|------------------------------------------------------------|----|
|   | Shopping cart ownership transfer process                   | 4  |
|   | Adding/Modifying Product Categories                        | 16 |
|   | Adding/Modifying Company Codes                             | 16 |
|   | Adding/Modifying SRM Doc types                             | 17 |
|   | Adding/Modifying Account Assignment Category (If required) | 18 |
|   | Using the Work Item ID                                     | 21 |
|   |                                                            |    |

# List of Figures

| Figure 1:  | Shopping Cart                                                 | 4  |
|------------|---------------------------------------------------------------|----|
| Figure 2:  | Approval Compliance Report                                    | 4  |
| Figure 3:  | Creation Date                                                 | 5  |
| Figure 4:  | Shopping Cart Ownership Change                                | 5  |
| Figure 5:  | Select Team Shopping Carts                                    | 6  |
| Figure 6:  | Shopping Cart Ownership Change                                | 6  |
| Figure 7:  | SC Visibility after SC Ownership Transfer document            | 6  |
| Figure 8:  | Product Categories                                            | 7  |
| Figure 9:  | Data Browser Table EKKO Selection Screen                      | 7  |
| Figure 10: | Data Browser Table EKKO Select Entries 10                     | 8  |
| Figure 11: | Data Browser Table EKET Select Entries 12                     | 8  |
| Figure 12: | Purchasing Document Table (1)                                 | 9  |
| Figure 13: | Purchasing Document Table (2)                                 |    |
| Figure 14: | Select Single Values (4)                                      |    |
| Figure 15: | Approval Compliance Report Purchase Order and Creation Date   | 10 |
| Figure 16: | Shopping Cart Ownership Change (1)                            |    |
| Figure 17: | Select Team Shopping Cart                                     |    |
| Figure 18: | Shopping Cart Ownership Change (2)                            | 12 |
| Figure 19: | General Attributes (EBP) Change                               |    |
| Figure 20: | General attributes (EBP) Change Find User (1)                 |    |
| Figure 21: | Search term                                                   |    |
| Figure 22: | General attributes (EBP) Change (3)                           |    |
| Figure 23: | Users Record                                                  |    |
| Figure 24: | General Attributes (EBP) Change (4)                           |    |
| Figure 25: | Select Extended Attributes Tab                                |    |
| Figure 26: | Adding Modifying Product Categories                           |    |
| Figure 27: | Details for Position                                          |    |
| Figure 28: | Insert Line Icon                                              |    |
| Figure 29: | Adding/Modifying SRM Doc types                                |    |
| Figure 30: | Details for Position overview and Account Assignment Category |    |
| Figure 31: | Transfer Supplier Master Records                              |    |
| Figure 32: | Display Workflows: Select an Object                           |    |
| Figure 33: | Data on Linked Workflows                                      |    |
| Figure 34: | Workflow Log                                                  | 21 |
| Figure 35: | Process Work Items as Administrator                           |    |
| Figure 36: | Process Work Item as Administrator (1 Entry)                  |    |
| Figure 37: | Choose Agent                                                  |    |
| Figure 38: | Data Browser: Table ZMM_PUR_DETERMINE: Selection Screen       |    |
| Figure 39: | Workitem ID                                                   |    |
| Figure 40: | Process Work Item as administrator                            | 25 |
| Figure 41: | Restart after Error                                           | 25 |
|            |                                                               |    |

### 1. Overview

The purpose of this document is to demonstrate to the reader how to use and support the SRM software.

#### Administrative Tasks

Shopping cart ownership transfer process

**Scenario 1:** A specified shopping cart is needed to be transferred to another user.

Step 1: Open the shopping cart and locate in the ticket the creation date and company code.

If multiple shopping carts are present, the carts can be entered as input in report t-code: ZSRM\_APPROVALCOMP (compliance report).

| Number 1000023700      | Document Name Skintimate 2014 Digital Media Buy                 | Status Approved Created On 04/21/2014 08:35:29 Created By Ms. Anne Eddinger                                                                                                    |
|------------------------|-----------------------------------------------------------------|----------------------------------------------------------------------------------------------------|
| ▼ General Data         |                                                                 |                                                                                                    |
| Buy on Behalf of:      | 9000091472 Anne Eddinger                                        | Approval Note                                                                                                    |
| Name of shopping cart: | Skintimate 2014 Digital Media Buy                               | <br>Add Comment                                                                                                    |
| Team Shopping Cart:    | <ul> <li>Make available to my purchasing substitutes</li> </ul> | <span calibri","sans-<="" style="font-&lt;/th&gt;&lt;/tr&gt;&lt;tr&gt;&lt;th&gt;Approval Process:&lt;/th&gt;&lt;th&gt;Display / Edit Agents&lt;/th&gt;&lt;th&gt;family:" th=""></span> |
| Budget:                | Display                                                         |                                                                                                    |
| Document Changes:      | Display                                                         |                                                                                                    |

Figure 1: Shopping Cart

| Approval compliance report                                                         |  |
|------------------------------------------------------------------------------------|--|
| •                                                                                  |  |
| Purchase Order     to       Shopping Cart Number     to       Creation date     to |  |
| 🖻 Multiple Selection for Shopping Cart Number                                      |  |
| Select Single Values Select Ranges Exclude Single Values Exclude Ranges            |  |
| O. Single value 1000023700 1000023363                                              |  |

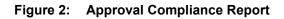

| Approval compliance report |                             |            |               |                                     |           |  |  |  |  |  |  |
|----------------------------|-----------------------------|------------|---------------|-------------------------------------|-----------|--|--|--|--|--|--|
| 3145                       | 🕄   各 🔻 下   🕼   🔮 🖾 🔢 🖽 🖽 🍜 |            |               |                                     |           |  |  |  |  |  |  |
| PO#                        | BACKENDSYS                  | SC#        | Creation date | Description                         | COMP CODE |  |  |  |  |  |  |
| 94000024                   | PRDCLNT400                  | 1000023363 | 04/16/2014    | Women's 16-24 Cross Brand Media Buy | 1000      |  |  |  |  |  |  |
| 94000025                   | PRDCLNT400                  | 1000023700 | 04/21/2014    | Skintimate 2014 Digital Media Buy   | 1000      |  |  |  |  |  |  |
|                            |                             |            | $\square$     |                                     |           |  |  |  |  |  |  |

#### Figure 3: Creation Date

- Step 2: In the SRM backend, run the t-code: ZMM\_CHANGE\_OWNERSHIP
- Step 3: Enter the original shopping carts owner's User ID in the shopping cart Owner ID box.
- Step 4: Enter the substituting shopping carts owner's User ID in the Team Substitute ID box.
- Step 5: Enter the company code.
- Step 6: In SC Creation Date, enter a range date beginning 1 or 2 days prior to the shopping cart's creation date and a date 1 or 2 days after.
- Step 7: Select "ALL" in the Item Status scroll down.
- Step 8: Select the clock face with the green checkmark in the upper left-hand-corner to execute the report.

| Shopping Cart Ownership | Change     |                   |  |
|-------------------------|------------|-------------------|--|
| •                       |            |                   |  |
| SC Owner ID             | EDDINGAN   | ]                 |  |
| Team Substitute ID      | CUCCAROA   | ]                 |  |
| Company Code            | 1000       | 🖻                 |  |
| SC creation Date        | 04/19/2014 | to 04/22/2014 🗇 🗭 |  |
| Item Status             | ALL        | <b>•</b>          |  |
|                         |            |                   |  |
|                         |            |                   |  |

#### Figure 4: Shopping Cart Ownership Change

Step 9: System will display the shopping cart number which is being transferred.

Step 10: Select the checkbox and click

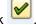

| Select Team s | shopping carts |               | ×    |
|---------------|----------------|---------------|------|
| SC number     | Owner          | Creation Date |      |
| 1000023700    | EDDINGAN       | 04/21/2014    |      |
| (             |                | r a 7 H       | B7m× |

Figure 5: Select Team Shopping Carts

Step 11: Once you select the checkbox you will receive the below notification that substitute is created and purchase order is updated.

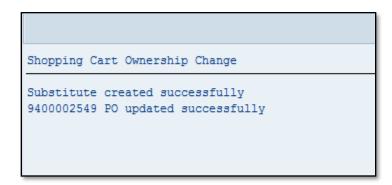

Figure 6: Shopping Cart Ownership Change

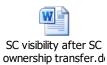

#### Figure 7: SC Visibility after SC Ownership Transfer document

- **Scenario 2:** User wants all open purchasing orders to be transferred from one user to another user.
- Step 12: Access PPOMA\_BBP and check which backend system is assigned to the user. For example: Ann Eddinger (EDDINGAN) belongs to OTC (PRDCLNT400)

|                                                                                     | 14 + 3 Monuns             |                                           |            |                |            |          |
|-------------------------------------------------------------------------------------|---------------------------|-------------------------------------------|------------|----------------|------------|----------|
| B □ □ # ₽ . □ .   ▲                                                                 | . <b>▼</b>   <b>點</b>   [ | 3 (11) (12) (12) (12) (12) (12) (12) (12) |            | Ĩ₽<br>Į        |            |          |
| Organizational Assignment                                                           | Code                      | ID                                        | Business   | User ID        | Valid from | Valid t  |
| Anne Eddinger                                                                       | Eddinger                  | US EDDINGAN                               |            |                | 01/01/1900 | Unlimite |
| Anne Eddinger                                                                       | EDDINGER                  | CP 50002883                               | 9000091472 | 2 EDDINGAN     | 09/23/2013 | Unlimite |
| 🕨 🔒 Anne Eddinger                                                                   | EDDINGAN                  | S 50002882                                |            |                | 09/23/2013 | Unlimite |
|                                                                                     |                           |                                           |            |                |            |          |
|                                                                                     | Details for               | Position Anne Edd                         | dinger     |                |            |          |
| 🖋 Basic Data 🛛 Attrib. Inheritan                                                    | ce Attribute              | es / Extended A                           | ttributes  | Responsibility | Function   |          |
| Product Categories     PO Value     Locations     Storage L      Product Categories |                           |                                           |            |                |            |          |
| _                                                                                   |                           |                                           | -          | Destist        | Taba FII   |          |
| * To Pro                                                                            | duct Category             | Src. System                               |            | t Deactivate   | Inhe 11    |          |

Figure 8: Product Categories

Step 13: Go to OTC backend system and check the list of purchase orders created by the user in table EKKO.

For example using doc type ZSCM & ZCMO and created by User ID (EDDINGAN). The report can be exported as excel file.

| Data Browser: Table EKKO    | : Selection Scre | en |          |
|-----------------------------|------------------|----|----------|
| 🕒 🚸 📑 🖪 🏠 Number of Entries |                  |    |          |
| Purchasing Doc.             |                  | to | 2        |
| Company Code                |                  | to | <b>P</b> |
| Doc. Category               |                  | to | 2        |
| Document Type               | ZSCM             | to | 2        |
| Created on                  |                  | to | <b>P</b> |
| Created by                  | EDDINGAN         | to | <b>P</b> |
| Vendor                      |                  | to | <b>-</b> |
| Payt Terms                  |                  | to | <b>P</b> |

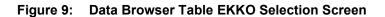

| D  | Data Browser: Table EKKO Select Entries 10                |            |      |   |      |     |   |   |            |            |       |       |            |          |     |
|----|-----------------------------------------------------------|------------|------|---|------|-----|---|---|------------|------------|-------|-------|------------|----------|-----|
| sc | ♪ 🕄 🛐 Check Table   🛃 🗟   🐣 🛜 🍞 🔽   🕼   🚚 🧏 🖓 🔯   🎛 🖽 🖽 🖽 |            |      |   |      |     |   |   |            |            |       |       |            |          |     |
| B  | Cl.                                                       | Purch.Doc. | CoCd | С | Туре | Ctl | D | S | Created on | Created by | ItInt | LItem | Vendor     | Language | Pay |
|    | 400 🗗                                                     | 9400000762 | 1000 | F | ZSCM |     |   | 9 | 12/11/2013 | EDDINGAN   | 10    | 10    | 0000100624 | E        | AE3 |
|    | 400                                                       | 9400000825 | 1000 | F | ZSCM |     |   | 9 | 12/16/2013 | EDDINGAN   | 10    | 10    | 0000056025 | E        | AE2 |
|    | 400                                                       | 9400000954 | 1000 | F | ZSCM |     |   | 9 | 01/02/2014 | EDDINGAN   | 10    | 10    | 0000076033 | E        | AN1 |
|    | 400                                                       | 9400001141 | 1000 | F | ZSCM |     |   | 9 | 01/14/2014 | EDDINGAN   | 10    | 10    | 0000081770 | E        | AN1 |
|    | 400                                                       | 9400002005 | 1000 | F | ZSCM |     |   | 9 | 03/17/2014 | EDDINGAN   | 10    | 20    | 0000100624 | E        | AE3 |
|    | 400                                                       | 9400002006 | 1000 | F | ZSCM |     |   | 9 | 03/17/2014 | EDDINGAN   | 10    | 20    | 0000100624 | E        | AE3 |
|    | 400                                                       | 9400002023 | 1000 | F | ZSCM |     |   | 9 | 03/18/2014 | EDDINGAN   | 10    | 10    | 0000100624 | E        | AE3 |
|    | 400                                                       | 9400002461 | 1000 | F | ZSCM |     |   | 9 | 04/17/2014 | EDDINGAN   | 10    | 10    | 0000070508 | E        | AE3 |
|    | 400                                                       | 9400002501 | 1000 | F | ZSCM |     |   | 9 | 04/21/2014 | EDDINGAN   | 10    | 10    | 0000100624 | E        | AE3 |
|    | 400                                                       | 9400002549 | 1000 | F | ZSCM |     |   | 9 | 04/22/2014 | EDDINGAN   | 10    | 10    | 0000070508 | E        | AN1 |

#### Figure 10: Data Browser Table EKKO Select Entries 10

- Step 14: In SRM page "se16" table EKET, enter the purchase orders.
- Step 15: Export the Scheduled Quantity and the Delivered Quantity to excel and calculate the difference between scheduled quantity (PO quantity) and the delivered quantity (G.R/ confirmed quantity). The POs, which has the difference in 'Open quantity' will be taken into consideration for shopping cart transfer ownership process.

|    | Data Browser: Table EKET Select Entries 12            |            |      |       |             |            |   |               |               |                 |          |
|----|-------------------------------------------------------|------------|------|-------|-------------|------------|---|---------------|---------------|-----------------|----------|
| 66 | 🗞 🕄 🛐 Check Table   📑 📑   🖴 📅 🍒   🕼   🚚 🖑 📴 📅   🌐 🖷 🌐 |            |      |       |             |            |   |               |               |                 |          |
| _  |                                                       |            |      |       |             |            |   |               |               |                 |          |
|    | ci                                                    | Purch.Doc. | Item | Schd. | Deliv. Date | StatDelD   | C | Scheduled Qty | Qty Delivered | Issued Quantity | Time     |
| 4  | 100 æ                                                 | 9400000762 | 10   | 1     | 12/09/2013  | 12/09/2013 | 1 | 347,050.000   | 320,322.36    | 0.000           | 00:00:00 |
| 4  | 100                                                   | 9400000825 | 10   | 1     | 12/18/2013  | 12/18/2013 | 1 | 3,700.000     | 3,700.000     | 0.000           | 00:00:00 |
| 4  | 100                                                   | 9400000954 | 10   | 1     | 01/06/2014  | 01/06/2014 | 1 | 3,323.000     | 3,272.340     | 0.000           | 00:00:00 |
| 4  | 100                                                   | 9400001141 | 10   | 1     | 03/31/2014  | 03/31/2014 | 1 | 11,696.000    | 11,696.000    | 0.000           | 00:00:00 |
| 4  | 100                                                   | 9400002005 | 10   | 1     | 03/17/2014  | 03/17/2014 | 1 | 1.000         | 3.000         | 0.000           | 00:00:00 |
| 4  | 100                                                   | 9400002005 | 20   | 1     | 03/17/2014  | 03/17/2014 | 1 | 1.000         | 1.000         | 0.000           | 00:00:00 |
| 4  | 100                                                   | 9400002006 | 10   | 1     | 03/17/2014  | 03/17/2014 | 1 | 1.000         | 1.000         | 0.000           | 00:00:00 |
| 4  | 100                                                   | 9400002006 | 20   | 1     | 03/17/2014  | 03/17/2014 | 1 | 1.000         | 1.000         | 0.000           | 00:00:00 |
| 4  | 100                                                   | 9400002023 | 10   | 1     | 03/17/2014  | 03/17/2014 | 1 | 1.000         | 1.000         | 0.000           | 00:00:00 |
| 4  | 100                                                   | 9400002461 | 10   | 1     | 06/30/2014  | 06/30/2014 | 1 | 350,529.000   | 0.000         | 0.000           | 00:00:00 |
| 4  | 100                                                   | 9400002501 | 10   | 1     | 09/30/2014  | 09/30/2014 | 1 | 240,551.000   | 240,551.00    | 0.000           | 00:00:00 |
| 4  | 100                                                   | 9400002549 | 10   | 1     | 09/30/2014  | 09/30/2014 | 1 | 288,900.000   | 276,058.82    | 0.000           | 00:00:00 |
|    |                                                       |            |      |       |             |            |   |               |               |                 |          |
|    |                                                       |            |      |       |             |            |   |               |               |                 |          |
|    |                                                       |            |      |       |             |            |   |               |               |                 |          |

Figure 11: Data Browser Table EKET Select Entries 12

| LOOKUP - C X V fx =F2-G2 |     |            |       |             |            |               |               |             |
|--------------------------|-----|------------|-------|-------------|------------|---------------|---------------|-------------|
|                          | Α   | В          | С     | D           | E          | F             | G             | Н           |
| 1                        | CI. | Purch.Doc. | Item  | Deliv. Date | StatDelD   | Scheduled Qty | Qty Delivered | Open PO qty |
| 2                        | 400 | 9400000762 | 00010 | 12/09/2013  | 12/09/2013 | 347,050.000   | 320,322.360   | =F2-G2      |
| 3                        | 400 | 9400000825 | 00010 | 12/18/2013  | 12/18/2013 | 3,700.000     | 3,700.000     | Ī           |
| 4                        | 400 | 9400000954 | 00010 | 01/06/2014  | 01/06/2014 | 3,323.000     | 3,272.340     |             |
| 5                        | 400 | 9400001141 | 00010 | 03/31/2014  | 03/31/2014 | 11,696.000    | 11,696.000    |             |
| 6                        | 400 | 9400002005 | 00010 | 03/17/2014  | 03/17/2014 | 1.000         | 3.000         |             |
| 7                        | 400 | 9400002005 | 00020 | 03/17/2014  | 03/17/2014 | 1.000         | 1.000         |             |
| 8                        | 400 | 9400002006 | 00010 | 03/17/2014  | 03/17/2014 | 1.000         | 1.000         |             |
| 9                        | 400 | 9400002006 | 00020 | 03/17/2014  | 03/17/2014 | 1.000         | 1.000         |             |
| 10                       | 400 | 9400002023 | 00010 | 03/17/2014  | 03/17/2014 | 1.000         | 1.000         |             |
| 11                       | 400 | 9400002461 | 00010 | 06/30/2014  | 06/30/2014 | 350,529.000   | 0.000         |             |
| 12                       | 400 | 9400002501 | 00010 | 09/30/2014  | 09/30/2014 | 240,551.000   | 240,551.000   |             |
| 13                       | 400 | 9400002549 | 00010 | 09/30/2014  | 09/30/2014 | 1,288,900.000 | 276,058.820   |             |

#### Figure 12: Purchasing Document Table (1)

Step 16: Rows highlighted in red, as shown below, have to be taken into consideration for shopping cart transfer ownership processes.

| Α   | В          | С     | D           | E          | F             | G             | Н             |
|-----|------------|-------|-------------|------------|---------------|---------------|---------------|
| CI. | Purch.Doc. | Item  | Deliv. Date | StatDelD   | Scheduled Qty | Qty Delivered | Open PO qty   |
| 400 | 9400000762 | 00010 | 12/09/2013  | 12/09/2013 | 347,050.000   | 320,322.360   | 26,727.640    |
| 400 | 9400000825 | 00010 | 12/18/2013  | 12/18/2013 | 3,700.000     | 3,700.000     | 0.000         |
| 400 | 9400000954 | 00010 | 01/06/2014  | 01/06/2014 | 3,323.000     | 3,272.340     | 50.660        |
| 400 | 9400001141 | 00010 | 03/31/2014  | 03/31/2014 | 11,696.000    | 11,696.000    | 0.000         |
| 400 | 9400002005 | 00020 | 03/17/2014  | 03/17/2014 | 1.000         | 1.000         | 0.000         |
| 400 | 9400002006 | 00010 | 03/17/2014  | 03/17/2014 | 1.000         | 1.000         | 0.000         |
| 400 | 9400002006 | 00020 | 03/17/2014  | 03/17/2014 | 1.000         | 1.000         | 0.000         |
| 400 | 9400002023 | 00010 | 03/17/2014  | 03/17/2014 | 1.000         | 1.000         | 0.000         |
| 400 | 9400002461 | 00010 | 06/30/2014  | 06/30/2014 | 350,529.000   | 0.000         | 350,529.000   |
| 400 | 9400002501 | 00010 | 09/30/2014  | 09/30/2014 | 240,551.000   | 240,551.000   | 0.000         |
| 400 | 9400002549 | 00010 | 09/30/2014  | 09/30/2014 | 1,288,900.000 | 276,058.820   | 1,012,841.180 |

#### Figure 13: Purchasing Document Table (2)

Step 17: Multiple purchase orders can be entered into the t-code: ZSRM\_APPROVALCOMP (COMPLIANCE REPORT). The shopping cart Creation Date and Company Code appears as output. See Figure 15.

| Approval compliance report      |               |                      |                  |   |  |  |
|---------------------------------|---------------|----------------------|------------------|---|--|--|
| Φ                               |               |                      |                  |   |  |  |
| 🔄 Multiple Selection for Purcha | ase Order     |                      |                  | × |  |  |
| F                               |               |                      |                  |   |  |  |
| Select Single Values (4)        | Select Ranges | Exclude Single Value | s Exclude Ranges |   |  |  |
|                                 |               | FTT                  |                  |   |  |  |
| 0. Single value 9400000762      |               |                      |                  |   |  |  |
| 940000954                       |               |                      |                  |   |  |  |
| 9400002461                      |               |                      |                  |   |  |  |
| 9400002549                      |               |                      |                  |   |  |  |
|                                 |               |                      |                  |   |  |  |
|                                 |               |                      |                  |   |  |  |
|                                 |               | -                    |                  |   |  |  |
|                                 |               | 4 1                  |                  |   |  |  |
| F                               |               |                      | ٦                |   |  |  |
| L                               |               |                      |                  |   |  |  |
|                                 |               |                      |                  |   |  |  |

Figure 14: Select Single Values (4)

| Approv   | Approval compliance report |            |            |            |               |                                          |           |  |
|----------|----------------------------|------------|------------|------------|---------------|------------------------------------------|-----------|--|
|          |                            |            |            |            |               |                                          |           |  |
|          |                            |            |            |            | $\frown$      |                                          |           |  |
| PO#      | BACKENDSYS                 | SC#        | Created By | BUYONBEHAF | Creation date | Description                              | COMP CODE |  |
| 94000007 | PRDCLNT400                 | 1000008743 | EDDINGAN   | EDDINGAN   | 12/09/2013    | EDDINGAN 12/09/2013 13:40                | 1000      |  |
| 94000009 | PRDCLNT400                 | 1000008746 | EDDINGAN   | EDDINGAN   | 12/09/2013    | Keno BzzAgent Skintimate coupon Printing | 1000      |  |
| 94000024 | PRDCLNT400                 | 1000023363 | EDDINGAN   | EDDINGAN   | 04/16/2014    | Women's 16-24 Cross Brand Media Buy      | 1000      |  |
| 94000025 | PRDCLNT400                 | 1000023700 | EDDINGAN   | EDDINGAN   | 04/21/2014    | Skintimate 2014 Digital Media Buy        | 1000      |  |
|          | 1                          |            |            |            |               |                                          |           |  |
|          |                            |            |            |            | $\smile$      | /                                        |           |  |

Figure 15: Approval Compliance Report Purchase Order and Creation Date

- Step 18: Open t-code ZMM\_CHANGE\_OWNERSHIP and begin transferring the shopping cart ownerships one-at-a-time.
- Step 19: Enter the original shopping cart User ID in Shopping Cart Owner ID field and the person to who the ownership is to be transferred in the 'Team Substitute ID' field.
- Step 20: Enter the company code in SC Creation Date. Enter a range from 1 or 2 days prior to the SC Creation Date and 1 or 2 days after the creation date. Select ALL in the Item Status drop down. Select the clock with the green check mark in the upper right-hand-corner.

| Shopping Cart Ownership Change |            |    |            |          |  |  |
|--------------------------------|------------|----|------------|----------|--|--|
| ⊕                              |            |    |            |          |  |  |
| SC Owner ID                    | EDDINGAN   |    |            |          |  |  |
| Team Substitute ID             | CUCCAROA   |    |            |          |  |  |
| Company Code                   | 1000       | 2  |            |          |  |  |
| SC creation Date               | 04/19/2014 | to | 04/22/2014 | <b>P</b> |  |  |
| Item Status                    | ALL        | •  |            |          |  |  |

#### Figure 16: Shopping Cart Ownership Change (1)

- Step 21: System will display the shopping cart ownership number which is to be transferred.
- Step 22: Select the checkbox and click

| 🖻 Select Team shopping carts |          |               |       |  |  |  |
|------------------------------|----------|---------------|-------|--|--|--|
|                              |          |               | .     |  |  |  |
| SC number                    | Owner    | Creation Date |       |  |  |  |
| 1000023700                   | EDDINGAN | 04/21/2014    |       |  |  |  |
|                              |          | ra 7 H        | Bem × |  |  |  |

Figure 17: Select Team Shopping Cart

After the checkbox is selected you will receive the below notification that the Substitute is created and the Purchase Order is updated.

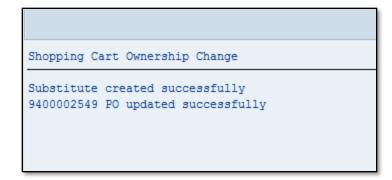

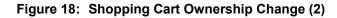

Step 23: Inform the concerned user to check the shopping cart in the Team Cart tab and create the confirmation.

### 2. Granting Additional Access via Attributes (PPOMA\_BBP)

Step 24: Use transaction PPOMA\_BBP in SRM to add or modify access for a SRM user. This document will show you how to add or modify the user's access to ECC systems, locations, product categories, company codes, SRM doc types, and account assignment categories. Initial PPOMA\_BBP screen will look like this:

| General Attributes (EBP) C                                                                                                    | Change                                                                                                    |                         |                         |                        |                       |          |
|----------------------------------------------------------------------------------------------------|----------------------------------------------------------------------------------------------------|-------------------------|-------------------------|------------------------|-----------------------|----------|
| 9                                                                                                    |                                                                                                    |                         |                         |                        |                       |          |
| Image: Section 2       Find by          ← Organizational unit           ▲ Position                                                  | Image: Second second second | L3 + 3 Months           | D Busin                 | ess Pa User ID         | Valid from 01/01/1900 | Va       |
| Gentral person                                                                                                    | Janice Woessner                                                                                                    | WOESSNER                |                         | 91698 WOESSNJ          | 09/23/2013            | Unli     |
| User                                                                                                    | B Janice Woessner                                                                                                    | WOESSNJ                 | S 50003334              |                        | 09/23/2013            | Unli     |
| M Structure Search      Structure Search      Structure Search      Hit list      Evistence User      Janice Woessner      Woessner |                                                                                                    |                         |                         |                        |                       |          |
|                                                                                                    | 8                                                                                                    | Details for Pos         | sition Janice Woessner  |                        |                       |          |
|                                                                                                    | Basic Data Attrib. Inheritance                                                                                                    | Attributes Exte         | ended Attributes Respor | sibility Function      |                       |          |
|                                                                                                    | All Attributes                                                                                                    | BBA                     | 7 H K T. D(             | , 🔄 , 🖷 ,              |                       |          |
|                                                                                                    | Attribute                                                                                                    | Attribute ID V          | alue                    | Source System Excluded | Default Inheri        |          |
|                                                                                                    |                                                                                                    |                         | c                       | 0                      |                       |          |
|                                                                                                    | Account assignment category                                                                                                    |                         |                         |                        | <b>V</b>              |          |
|                                                                                                    |                                                                                                    | KNT G                   | iL                      |                        |                       | <b>^</b> |
|                                                                                                    | Account assignment category                                                                                                    | KNT G                   | iL<br>)R                |                        |                       |          |
|                                                                                                    | Account assignment category<br>Account assignment category                                                                                                    | KNT G                   | R                       |                        |                       |          |
|                                                                                                    | Account assignment category<br>Account assignment category<br>Account assignment category                                                                                                    | KNT G<br>KNT O<br>KNT S | R                       | Ū [                    |                       |          |

Figure 19: General Attributes (EBP) Change

Step 25: First, locate the user. Select User and enter the user name.

Step 26: In the Search Term (left-hand-side of screen), enter the first few letters of user's last name and select the Find button.

| General Attributes (EBP) Change |              |  |  |  |  |  |
|---------------------------------|--------------|--|--|--|--|--|
| W                               |              |  |  |  |  |  |
| 🔄 Find User                     | ×            |  |  |  |  |  |
| With name                       | THI*         |  |  |  |  |  |
| Assisted                        |              |  |  |  |  |  |
| Assigned                        | d            |  |  |  |  |  |
| to                              | <b>`</b>     |  |  |  |  |  |
| Object                          |              |  |  |  |  |  |
|                                 |              |  |  |  |  |  |
|                                 | Find 🛃 Add 💥 |  |  |  |  |  |

Figure 20: General attributes (EBP) Change Find User (1)

Step 27: Select the user name from the list that appears, as shown below, on the lefthand-side of the screen by double clicking on the user name.

| 💌 🋂 Use   | <ul> <li>User</li> </ul> |              |  |  |  |  |  |  |  |
|-----------|--------------------------|--------------|--|--|--|--|--|--|--|
| · 🕅       | • 🛗 Search Term          |              |  |  |  |  |  |  |  |
| · 🛍       | • 📕 Structure Search     |              |  |  |  |  |  |  |  |
|           |                          |              |  |  |  |  |  |  |  |
|           |                          |              |  |  |  |  |  |  |  |
|           | ]   🛗 🔛                  |              |  |  |  |  |  |  |  |
| Hit list  |                          |              |  |  |  |  |  |  |  |
| Existence | User                     | Code         |  |  |  |  |  |  |  |
|           | Prof. Ellen THIBOEF      | THIBOEF      |  |  |  |  |  |  |  |
|           | Debbie Thierwechter      | Thierwechter |  |  |  |  |  |  |  |
|           | Nicole Thimke            | Thimke       |  |  |  |  |  |  |  |
|           |                          |              |  |  |  |  |  |  |  |

Figure 21: Search term

Step 28: Once you double click on the user's name, the following screen will appear (see figure 22).

| General Attributes (EBP) Ch                                                                                                    | ange                                                                                                    |                                          |                                                                                                    |            |                        |                                                        |       |
|----------------------------------------------------------------------------------------------------|----------------------------------------------------------------------------------------------------|------------------------------------------|----------------------------------------------------------------------------------------------------|------------|------------------------|--------------------------------------------------------|-------|
| <i>*P</i>                                                                                                    |                                                                                                    |                                          |                                                                                                    |            |                        |                                                        |       |
| Find by         • Organizational unit         • @ Position         • @ Central person         • @ Search Term         • @ Search Term         • @ Structure Search         • @ Structure Search         • @ Structur | Image: Second Second | 3 + 3 Months<br>Code<br>Thimke<br>Nicole | ID         ID           US         THIMKENR           CP 50001709         S           S 50001708         S | 9000090897 | . User ID<br>THIMKEN   | Valid from<br>01/01/1900<br>R 09/21/2013<br>09/21/2013 | Unlin |
|                                                                                                    | 2                                                                                                    | Details for                              | User Nicole Thimke                                                                                         |            |                        |                                                        |       |
|                                                                                                    | Pasic Data User Details Check                                                                                                    | <                                        |                                                                                                    |            |                        |                                                        |       |
|                                                                                                    | Full Name Nicole Thimke<br>User THIMKENR<br>Position assignment 12/19/2013<br>Icon Existence Position Job Organizationa                                                                                                    | l unit Percentage                        | Valid from Valid to                                                                                        |            | Valid On [<br>No perio | 12/19/2013<br>ds                                       |       |

#### Figure 22: General attributes (EBP) Change (3)

Once the user's record has been accessed you will need to maintain additional access.

Step 29: Double click on the person's name beside the people icon.

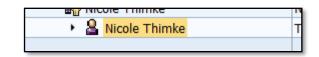

Figure 23: Users Record

The user's details will now be displayed in various tabs at the bottom section of the screen.

| General Attributes (EBP) Ch                    | ange                              |                               |                                   |                     |              |            |      |
|------------------------------------------------|-----------------------------------|-------------------------------|-----------------------------------|---------------------|--------------|------------|------|
| 19                                             |                                   |                               |                                   |                     |              |            |      |
| [← - →   ₩ 1 1 1 1 1 1 1 1 1 1 1 1 1 1 1 1 1 1 |                                   | 013 + 3 Months<br>-   品   日 間 |                                   |                     |              |            |      |
| Organizational unit                            | Organizational Assignment         | Code                          | ID                                | Business Pa         | User ID      | Valid from | Val  |
| Position                                       | <ul> <li>Micole Thimke</li> </ul> | Thimke                        | US THIMKENR                       |                     |              | 01/01/1900 | Unli |
| Central person                                 | <ul> <li>Micole Thimke</li> </ul> | Nicole                        | CP 50001709                       | 9000090897          | THIMKENR     | 09/21/2013 | Unli |
| ▼ 🔂 User                                       | Nicole Thimke                     | THIMKENR                      | S 50001708                        |                     |              | 09/21/2013 | Unli |
| • 🛗 Search Term                                |                                   |                               |                                   |                     |              |            |      |
| Structure Search                               |                                   |                               |                                   |                     |              |            |      |
|                                                |                                   |                               |                                   |                     |              |            |      |
|                                                |                                   |                               |                                   |                     |              |            |      |
| Hit list                                       |                                   |                               |                                   |                     |              |            |      |
| Existence User Code                            |                                   |                               |                                   |                     |              |            |      |
| Prof. Ellen THIB THIBOEF                       |                                   |                               |                                   |                     |              |            |      |
| Debbie Thierwe Thierwec                        |                                   |                               |                                   |                     |              |            |      |
| Nicole Thimke Thimke                           |                                   |                               |                                   |                     |              |            |      |
|                                                |                                   |                               |                                   |                     |              |            |      |
|                                                |                                   |                               |                                   |                     |              |            |      |
|                                                |                                   |                               |                                   |                     |              |            |      |
|                                                |                                   |                               |                                   |                     |              |            |      |
|                                                | Ъ                                 | Details for F                 | etails for Position Nicole Thimke |                     |              |            |      |
|                                                | ✓ Basic Data Attrib. Inheritance  | Attributes Ext                | ended Attributes                  | Responsibility      | Function     |            |      |
|                                                | Position THIMKENR I               | licole Thimke                 |                                   |                     | <b>PP</b>    |            |      |
|                                                |                                   | lot assigned                  |                                   | v                   |              | 9/2013     |      |
|                                                | Head of own organizational unit   | tor assigned                  |                                   |                     | No periods   | 572020     |      |
|                                                |                                   |                               | Description                       |                     | , no periodo |            |      |
|                                                | Holder                            |                               | · · _                             | General description |              | -          |      |
|                                                | Icon Holder Percentage Assigner   |                               |                                   |                     |              | -          |      |
|                                                | WE NICOLE I NIMKE 0.00 09/21/2    | 013 Unlimited                 |                                   |                     | 2 2          |            |      |
|                                                |                                   |                               |                                   |                     |              |            |      |
|                                                |                                   |                               |                                   |                     |              |            |      |
|                                                |                                   | 4 1                           |                                   |                     |              |            |      |
|                                                |                                   | • •                           |                                   |                     |              |            |      |
|                                                |                                   |                               |                                   |                     |              |            |      |

Figure 24: General Attributes (EBP) Change (4)

- Step 30: Select the "Extended Attributes" tab, additional locations and product categories are added here.
- Step 31: Select the Locations button in the upper right-hand-corner and enter the plant and system to add and modify locations.
- Step 32: Select Enter.

| Product Categories       PO Value Limits         Locations       Storage Locations |            |      |      |                              |               |          |            |        |  |
|------------------------------------------------------------------------------------|------------|------|------|------------------------------|---------------|----------|------------|--------|--|
| F                                                                                  | Pints      |      |      |                              |               |          |            |        |  |
|                                                                                    | Partner ID | PInt | Comp | Description                  | Src. System   | Default  | Deactivate | Inhe 🛅 |  |
|                                                                                    | 9000090543 | 781  | 1000 | Energizer Battery Mfg., Inc. | GEMS Produc 👻 | <b>v</b> |            |        |  |
| C                                                                                  |            | U800 |      |                              | WP1 Product 🗸 |          |            |        |  |
|                                                                                    |            |      |      |                              | •             |          |            |        |  |
|                                                                                    |            |      |      |                              | -             |          |            |        |  |
|                                                                                    |            |      |      |                              | •             |          |            |        |  |
|                                                                                    |            |      |      |                              |               |          |            |        |  |

#### Figure 25: Select Extended Attributes Tab

Adding/Modifying Product Categories

Step 33: Select the Product Categories button to access the Product Categories screen. For new product categories, enter product category (either \* or particular categories).

| Product Categories     Locations | <ul> <li>PO Value Limits</li> <li>Storage Locations</li> </ul> |               |         |            |          | H |
|----------------------------------|----------------------------------------------------------------|---------------|---------|------------|----------|---|
| Product Categories               |                                                                |               |         |            |          |   |
| Product Category                 | To Product Category                                            | Src. System   | Default | Deactivate | Inhertd  |   |
| *                                |                                                                | GEMS Produc 🔻 |         |            | <b>v</b> |   |
| <b>*</b>                         |                                                                | WLPR2_400 W 🔻 |         |            |          |   |
|                                  |                                                                | •             |         |            |          |   |
|                                  |                                                                | -             |         |            |          |   |
|                                  |                                                                | -             |         |            |          | - |

#### Figure 26: Adding Modifying Product Categories

Step 34: Check that the user has access in the correct company codes. You don't always need to add new company codes when you add locations. New company codes might need to be added if the system is new to the user, or the user needs a location added with a different company code.

#### Adding/Modifying Company Codes

Step 35: Select the Attributes tab and select the Chg. Attribute icon. A list of items, which can be changed, will appear.

| 2 |                                                                                       | Details for  | Position Nicole Thimke |               |        |          | Details for Position Nicole Thimke |  |  |  |  |  |  |  |  |  |  |
|---|---------------------------------------------------------------------------------------|--------------|------------------------|---------------|--------|----------|------------------------------------|--|--|--|--|--|--|--|--|--|--|
|   | Sasic Data Attrib. Inheritance Attributes Extended Attributes Responsibility Function |              |                        |               |        |          |                                    |  |  |  |  |  |  |  |  |  |  |
|   |                                                                                       |              |                        |               |        |          |                                    |  |  |  |  |  |  |  |  |  |  |
|   | <u> Overview</u> / Chg. Attribute                                                     |              | 7887.2 <b>0</b>        | . 🔄 . 🖽 .     |        |          |                                    |  |  |  |  |  |  |  |  |  |  |
|   | All Attributes                                                                        |              |                        |               |        |          |                                    |  |  |  |  |  |  |  |  |  |  |
|   | Attribute                                                                             | Attribute ID | Value                  | Source System | Exclud | Default  | Inhe                               |  |  |  |  |  |  |  |  |  |  |
|   | Account assignment category                                                           | KNT          | CC                     | Ē             |        | <b>v</b> | 5                                  |  |  |  |  |  |  |  |  |  |  |
|   | Account assignment category                                                           | KNT          | GL                     | 1             |        |          | 5                                  |  |  |  |  |  |  |  |  |  |  |
|   | Account assignment category                                                           | KNT          | OR                     | Ē             |        |          | 5                                  |  |  |  |  |  |  |  |  |  |  |
|   | Account assignment category                                                           | KNT          | WBS                    | Ē             |        |          | 5                                  |  |  |  |  |  |  |  |  |  |  |
|   | Accounting System for Vendor                                                          | VENDOR_ACS   | GP1CLNT075             | Ē             |        |          | 5                                  |  |  |  |  |  |  |  |  |  |  |
|   | Approver for Value Limit                                                              | SLAPPROVER   |                        | Ē             |        |          |                                    |  |  |  |  |  |  |  |  |  |  |
|   |                                                                                       | 4.4.07       |                        |               |        | 0        |                                    |  |  |  |  |  |  |  |  |  |  |

#### Figure 27: Details for Position

Step 36: Select company code from the list. Select the Insert Line icon (shown in the figure below). This will insert a line which can populated with the new company code information.

| / | Sasic Data Attrib. Inheritance Attributes Extended Attributes Responsibility Function |               |        |         |            |  |  |  |  |  |  |  |
|---|---------------------------------------------------------------------------------------|---------------|--------|---------|------------|--|--|--|--|--|--|--|
|   | <u>A</u>                                                                              |               |        |         |            |  |  |  |  |  |  |  |
|   | 🔏 Overview 🖉 Company Code 🖌 🚰 🛃 🛃 🚍 🖓 🕼 🔀 🌾 🗳 🖓 🖓 🖉                                   |               |        |         |            |  |  |  |  |  |  |  |
|   | All Value                                                                             | S             |        |         | $\bigcirc$ |  |  |  |  |  |  |  |
| B | CoCode                                                                                | Source System | Exclud | Default | Inherit    |  |  |  |  |  |  |  |
| 1 | 5000                                                                                  | WLPR2_400 🖺   |        |         |            |  |  |  |  |  |  |  |
|   | 1000                                                                                  | GP1CLNT075    |        |         |            |  |  |  |  |  |  |  |

#### Figure 28: Insert Line Icon

Step 37: Ensure the user has access to all the SRM doc types needed in each system.

#### Adding/Modifying SRM Doc types

- Step 38: Select the Chg. Attribute icon. It now says Company Code.
- Step 39: To get your drop down list select Document Type in R/3 System.
- Step 40: Select the Insert Line icon twice and enter the types of documents needed.

|   | Basic Data Attrib. Inheritance Attributes Extended Attributes Responsibility Function |               |        |         |         |   |  |  |  |  |  |  |
|---|---------------------------------------------------------------------------------------|---------------|--------|---------|---------|---|--|--|--|--|--|--|
|   | 🔏 Overview 🖉 Document Type in R/3 System 🖌 🖆 📑 🖶 🚍 🎒 🔛 🛐 🗋 💭                          |               |        |         |         |   |  |  |  |  |  |  |
|   | All Value                                                                             |               |        |         |         | 0 |  |  |  |  |  |  |
| B | Туре                                                                                  | Source System | Exclud | Default | Inherit |   |  |  |  |  |  |  |
| 1 | ZSCM                                                                                  | WLPR2_400     |        |         |         |   |  |  |  |  |  |  |
|   | ZCMO                                                                                  | GP1CLNT075    |        |         |         |   |  |  |  |  |  |  |
|   | ZCMO                                                                                  | WLPR2_400     |        |         |         |   |  |  |  |  |  |  |
|   | ZSCM                                                                                  | GP1CLNT075    |        |         |         |   |  |  |  |  |  |  |

Figure 29: Adding/Modifying SRM Doc types

This page allows the user to modify account assignment categories that are supposed to be available, but not listed.

Adding/Modifying Account Assignment Category (If required)

Step 41: Select the Chg. Attribute icon. Select the Account Assignment Category button. This will allow you to add additional categories as needed.

| ľ | <u>`</u>                                                      |           |          |          |           | Details | s for Position Nicole Thimk | e |  |  |  |  |  |
|---|---------------------------------------------------------------|-----------|----------|----------|-----------|---------|-----------------------------|---|--|--|--|--|--|
|   | Sasic Data Attrib. Inheritance Attributes Extended Attributes |           |          |          |           |         |                             |   |  |  |  |  |  |
| Γ |                                                               |           |          |          |           |         |                             |   |  |  |  |  |  |
|   | 🖉 Overview 🖉 Account assignment category 🖌 🚰 🛃 🛃 🖶 😭          |           |          |          |           |         |                             |   |  |  |  |  |  |
|   |                                                               | All Value | es       |          |           |         |                             |   |  |  |  |  |  |
|   | B                                                             | А         | Excluded | Default  | Inherited |         |                             |   |  |  |  |  |  |
|   |                                                               | CC        |          | <b>v</b> | <b>V</b>  |         |                             |   |  |  |  |  |  |
|   |                                                               | GL        |          | <b>V</b> |           |         |                             |   |  |  |  |  |  |
|   | OR 🗌                                                          |           | <b>V</b> |          |           |         |                             |   |  |  |  |  |  |
|   |                                                               | WBS       |          |          | 1         |         |                             |   |  |  |  |  |  |

#### Figure 30: Details for Position overview and Account Assignment Category

Step 42: Select Save to record the changes for the SRM user.

### 3. Transferring Vendor from ECC to SRM

Step 43: Use the transaction code BBPGETVD and enter the data shown below. Select the Start Transfer button.

- System: Backend system being replicated from
- Supplier: Vendor number from the backend system
- Purchasing Organization: Appropriate purchasing organization for the vendor from which to replicate

• Object ID: 50000645

| Transfer Supplier Master Records                                                                                                    |  |  |  |  |  |  |  |
|----------------------------------------------------------------------------------------------------|--|--|--|--|--|--|--|
|                                                                                                    |  |  |  |  |  |  |  |
| System PRDCLNT400                                                                                                    |  |  |  |  |  |  |  |
| Limit Supplier Selection<br>Supplier From 103839 To<br>Purchasing Organization From pool To                                                                         |  |  |  |  |  |  |  |
| Transfer Purely Credit-Side Supplier as Invoicing Party                                                                                                    |  |  |  |  |  |  |  |
| Without Reference to Backend Purchasing Org.                                                                                                    |  |  |  |  |  |  |  |
| Transfer Information Number (LFA1-KRAUS) from Dun & Bradstreet                                                                                                    |  |  |  |  |  |  |  |
| Take Uniform Resource Location (LFA1-LFURL) as E-Mail                                                                                                    |  |  |  |  |  |  |  |
| Address Comparison to Identify Duplicates                                                                                                    |  |  |  |  |  |  |  |
| Only Transfer Suppliers for the Following Roles                                                                                                    |  |  |  |  |  |  |  |
| Organizational Object for Supplier                                                                                                    |  |  |  |  |  |  |  |
| Object ID 50000645                                                                                                    |  |  |  |  |  |  |  |
| <ul> <li>Internal Number Assignment Only</li> <li>Only Transfer R/3 Numbers</li> <li>If R/3 Number Assignment is not Possible: Internal Number Assignmnt</li> </ul> |  |  |  |  |  |  |  |
| Start Transfer Cancel                                                                                                    |  |  |  |  |  |  |  |

Figure 31: Transfer Supplier Master Records

### 4. Forwarding Work Items to Other Users

To forward work items for other users you will use a two-step process.

Step 44: Use transaction SWI6 and enter data shown below:

- BO BOR Object Type
- Bus Type BUS2121
- Key = SC number
- Selection Variant (all instances)
- Selection Period (all)

| Display Workflows: Select an Object |                |                       |        |                     |  |  |  |  |  |  |
|-------------------------------------|----------------|-----------------------|--------|---------------------|--|--|--|--|--|--|
| \$                                  |                |                       |        |                     |  |  |  |  |  |  |
|                                     |                | Enter 'BU             | S2121' |                     |  |  |  |  |  |  |
| Object Type Category                | BO BOR Obje    | ect Type              |        | Enter object key as |  |  |  |  |  |  |
| Object Type                         | BUS2121        | EC Requirement Covera |        | SC#                 |  |  |  |  |  |  |
| Кеу                                 | 1000050415     |                       |        |                     |  |  |  |  |  |  |
|                                     | Ente           | er Object Key         |        |                     |  |  |  |  |  |  |
| Selection variant                   | 0 All Instance | 25                    | ~      | •                   |  |  |  |  |  |  |
| Task                                |                | D                     | ~      |                     |  |  |  |  |  |  |
| Task group                          |                | đ                     | Enter  | 'All instances      |  |  |  |  |  |  |
| Component                           |                | Þ                     |        |                     |  |  |  |  |  |  |
| Selection Period                    | 005 All        | Enter 'All'           |        |                     |  |  |  |  |  |  |

#### Figure 32: Display Workflows: Select an Object

Step 45: Once the workflow is displayed, select the Display Workflow button.

| Data on Linked Workflows                                 |             |          |            |                                    |
|----------------------------------------------------------|-------------|----------|------------|------------------------------------|
|                                                          |             |          |            |                                    |
| Choose a workflow:                                       |             |          |            |                                    |
| Title                                                    | Creation Da | Creation | Status     | Task                               |
| SRM Approval Process for Document ID 1000050415 (GUID: 0 | 11/06/2014  | 12:29:46 | In Process | Main SRM Approval Process Template |

Figure 33: Data on Linked Workflows

| Workflow Log                                                            |         |          |            |            |                      |        |       |              |  |
|-------------------------------------------------------------------------|---------|----------|------------|------------|----------------------|--------|-------|--------------|--|
|                                                                         |         |          |            |            |                      |        |       |              |  |
| 😵 View: WF Chronicle 🖉 View: Workflow Agents 📝 🛃 View: Workflow Objects |         |          |            |            |                      |        |       |              |  |
| Workflow and task                                                       | Details | Graphic  | Agent      | Status     | Result               | Date   | Time  | Work item ID |  |
| ▼ SRM Approval Process for Document ID 100005                           |         | <b>H</b> |            | In Process | Workflow started     | 12/09/ | 14:44 | 000001186813 |  |
| Bind Process                                                            |         | <b>H</b> |            | Completed  | Process Instance Ini | 12/09/ | 14:44 | 000001186814 |  |
| <ul> <li>Approval Loop</li> </ul>                                       |         | <b>H</b> |            | In Process |                      | 12/09/ | 14:44 | 000001186815 |  |
| <ul> <li>ParForEach Decision Set</li> </ul>                             |         | <b>H</b> |            | In Process |                      | 12/09/ | 14:44 | 000001186831 |  |
| <ul> <li>Completion Sub-Workflow</li> </ul>                             |         | <b>H</b> |            | In Process |                      | 12/09/ | 14:44 | 000001186832 |  |
| <ul> <li>Approve Shopping Cart 1000053</li> </ul>                       |         | <b>H</b> | <b>6</b> 0 | Ready      |                      | 12/09/ | 14:44 | 000001186834 |  |
|                                                                         |         |          |            |            |                      |        |       |              |  |

#### Figure 34: Workflow Log

Step 46: If the Work Item ID is not displayed, go to Extras -> Show IDs.

Using the Work Item ID

Step 47: Use the transaction SWIA to enter the Work Item ID in the Identification field and select the "Clock with Green Arrow" to execute.

| Process Work Item As Ad                 | ministrator     |             |          |
|-----------------------------------------|-----------------|-------------|----------|
| ⊕ <b>B</b>                              |                 |             |          |
| Selection Using Work Item ID            |                 |             |          |
| Identification                          | 186834 <b>1</b> | to          |          |
| Selection Using Work Item Properties    |                 |             |          |
| Туре                                    |                 | to          | <b>P</b> |
| Status                                  |                 | to          | <b>P</b> |
| Priority                                |                 | to          | <b>•</b> |
| Deadline Status                         |                 | to          | <b>•</b> |
| Task                                    |                 | to          | <b>•</b> |
| Task Group                              |                 | <b>-</b>    |          |
| Top-Level Work Items Only               |                 |             |          |
| Selection Using Time Period             |                 |             |          |
| Creation Date                           | 12/12/2014      | to          | <b>S</b> |
| Creation Time                           | 16:43:58        | to 23:59:59 | —        |
|                                         |                 |             |          |
| Output Options (+Version, +Administrate | or)             |             |          |
| Switch On                               |                 |             |          |
|                                         |                 |             |          |

#### Figure 35: Process Work Items as Administrator

Step 48: On the next screen, select the Work Item ID and then select the Forward Icon (see figure 36).

| Pro       | Process Work Item As Administrator (1 Entry)                                                            |        |         |             |            |            |          |                                                        |              |  |
|-----------|----------------------------------------------------------------------------------------------------|--------|---------|-------------|------------|------------|----------|--------------------------------------------------------|--------------|--|
| <u> (</u> | 회 🗵   😳 🌴 🚰 😳 Without Check 🛛 @Replace Manualy 🛛 Complete Manualy 🛷 📓 ഈ 跑 👌   음 🗑 🍞   田 亜 邨   ⑰ 💩 冬   @ |        |         |             |            |            |          |                                                        |              |  |
| ₿         | ID<br>1186834                                                                                           | Status |         |             |            |            |          | Work item text                                         | C B Priority |  |
|           | 1180834                                                                                                 | READT  | 1180832 | Dialog Step | 1540007953 | 12/09/2014 | 14:44:10 | Approve Shopping Cart 1000053968 with Value 514.00 USD |              |  |

# 6⊠ (

#### Figure 36: Process Work Item as Administrator (1 Entry)

Step 49: In the popup, enter the User ID to which the work item should be forwarded.

| 🔄 Choos | X  |   |
|---------|----|---|
| User    |    |   |
|         | ✐₽ | ׿ |

Figure 37: Choose Agent

5. Common Error Handling Procedures

### 6. Incorrect Shopping Cart Status

Step 50: Run transactions CLEAN\_REQREQ\_UP and BBP\_GET\_STATUS\_2

7. Shopping Cart Errors

### 8. Vendor Lacking Terms or Blocked for Procurement

It is possible for shopping carts to be created with vendors that lack payment terms or have been blocked for procurement after the vendor has already been assigned in the SC. In both cases, the vendors need to be updated to successfully process the SC. The alternative is to have the user create a new SC with presumably a more appropriate vendor.

# Approver Errors Resolving Buyer Approver Assignment Issue

If you find a 'Z\_STRATEGY\_APPROVER' error in the approver process overview tab in the shopping cart, please do the below steps to correct the error.

- Step 51: Open the shopping cart and get the product category and plant from the Item Data.
- Step 52: The plant number can be obtained from table: BBP\_LOCMAP
- Step 53: Go to SE16 table: ZMM\_PUR\_DETEMINE
- Step 54: Check: Logical System, Plant and Category ID to verify if the User ID is missing

| Data Browser: Table ZMM_PUR_DETEMINE: Selection Screen |     |      |   |  |  |  |
|--------------------------------------------------------|-----|------|---|--|--|--|
| 🕹 🍪 📃 🚺 Number of Entries                              |     |      |   |  |  |  |
|                                                        |     |      | _ |  |  |  |
| Logical System                                         |     | to   |   |  |  |  |
| Plant                                                  |     | to   | _ |  |  |  |
| Category ID                                            |     | to S |   |  |  |  |
| User Name                                              |     | to 🗧 | > |  |  |  |
|                                                        |     |      |   |  |  |  |
| Width of Output List                                   | 250 |      |   |  |  |  |
| Maximum No. of Hits                                    | 200 |      |   |  |  |  |

#### Figure 38: Data Browser: Table ZMM\_PUR\_DETERMINE: Selection Screen

Step 55: If User ID is missing, Go to BBP\_PD→get shopping cart Workitem- ID

Step 56: Go to: SWIA →Enter Workitem ID→highlight the work item→Restart after error

| DDF                               | 0100 03       | ענ       | 050 |             |       |
|-----------------------------------|---------------|----------|-----|-------------|-------|
|                                   |               |          |     |             |       |
| Workflow Item:                    |               |          |     |             |       |
| Workitem-ID                       | 000001033313  |          |     |             |       |
| Task                              | WS40000014    |          |     |             |       |
| Text                              | SRM Approval  | Process  | for | Document ID | 10000 |
| Status                            | ERROR         |          |     |             |       |
| Statustext                        |               |          |     |             |       |
| Date                              | 10/17/2014    |          |     |             |       |
| Time                              | 10:07:41      |          |     |             |       |
| No Workflow Item Fo               | ound          |          |     |             |       |
|                                   |               |          |     |             |       |
| Versions:                         |               |          |     |             |       |
| GUID                              |               | Туре     | No. | Closed      | Ch    |
| 005056B85A451ED495A               | AFC1EC50AEC6I | D.       |     |             | 10,   |
|                                   |               |          |     |             |       |
| Messages:                         |               |          |     |             |       |
| Object was not Checked            |               |          |     |             |       |
| > Check Again                     |               |          |     |             |       |
|                                   |               |          |     |             |       |
| Change Document:                  |               |          |     |             |       |
| Change document has not been read |               |          |     |             |       |
| > Read Change Doc                 |               | -        | -   |             |       |
| > Read Change Doc                 | cument (sorte | d by tab | le) |             |       |

Figure 39: Workitem ID

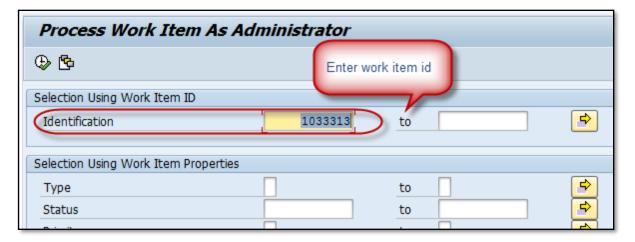

#### Figure 40: Process Work Item as administrator

| Edit Goto Settings System Help                                                  |                                                                                       |                               |
|---------------------------------------------------------------------------------|---------------------------------------------------------------------------------------|-------------------------------|
| Work Item       Set Filter       Ctrl+Shift+F2       Delete Filter              | Display Work Item Ctrl+Shift+F12<br>Display Workflow Log Shift+F8<br>Logically Delete |                               |
| Sort in Ascending Order Ctrl+Shift+F5<br>Sort in Descending Order Ctrl+Shift+F4 | <u>Restart After Error</u> Complete Manually         Shift+F11                        | 0 8 7 7                       |
| Calculate<br>Search Ctrl+F                                                      | Replace Manually Shift+Ctrl+0<br>Execute Without Check Shift+F5                       | e Work item<br>1:41 SRM Appro |
| Reactivate Entry F9                                                             | Execute Work Item F8 Check Conditions                                                 |                               |
| Cancel F12                                                                      |                                                                                       |                               |

#### Figure 41: Restart after Error

Step 57: To verify the error has been corrected and the buyer is determined, select the refresh button.